# **Download & Install FSUIPC**

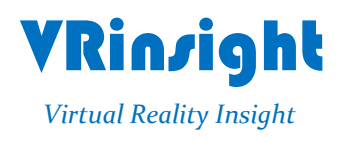

**All stated here is subject to change without advanced notice for improvement.**

**Tel : +82-31-284-7090~91 Fax : +82-31-284-7092 E-mail : [info@vrinsight.com](mailto:info@vrinsight.com) Web site : [www.vrinsight.com](http://www.vrinsight.com/)**

## **For MSFS9 2004 users**

All VRi's products access Microsoft's flight simulator (MSFS 2002 / 2004 / FSX), via Mr. Peter Dowson's FSUIPC add-on module. It's explained based on MSFS 2004 and FSUIPC for MSFS 2004.

You can use all VRi's products not only for MSFS 2004 but for payware aircrafts (Wilco, PMDG, Level-D and PSS) as well.

VRi does not offer an "FSUIPC" key. You can download it via <http://www.schiratti.com/dowson.html>. If you already download it, installing FSUIPC is \simply done by copying "FSUIPD.DLL" into "Modules" folder where MSFS 2004 is installed. You must download & install FSUIPC to work correctly with SerialFP. No . registration is required. Further information, visit Peter Dowson's homepage at <http://www.schiratti.com/dowson.html>

Confirm "FSUIPC.dll" is existed in \Program Files\Microsoft Games\Flight Simulator 9\Modules folder as like under

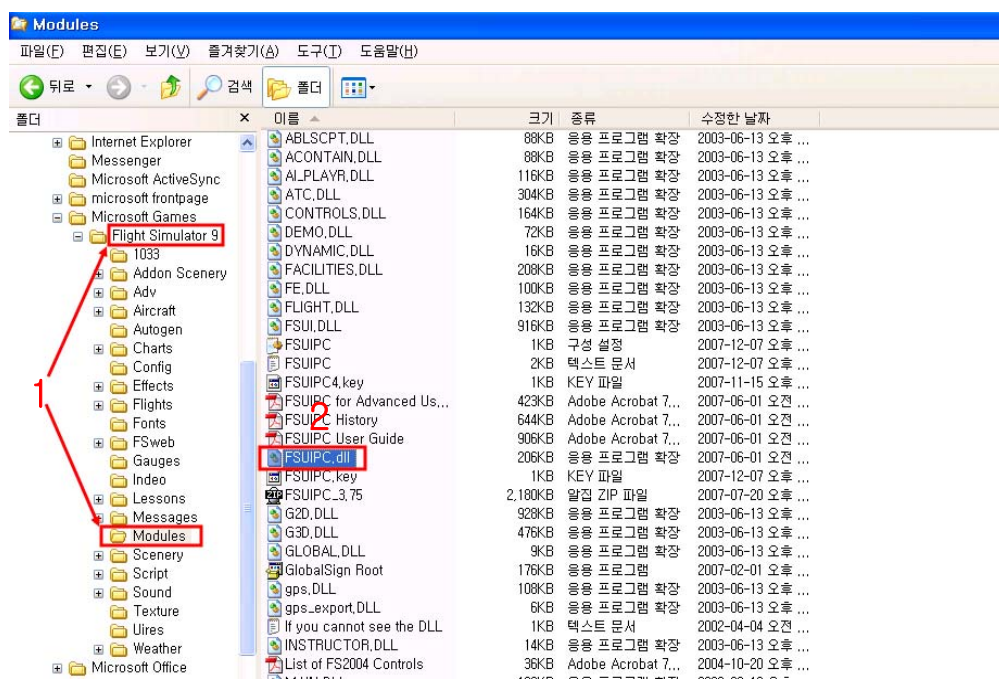

- (1) "Modules" folder where Microsoft's Flight simulator
- (2) Add-on module "FSUIPC.dll"

**NOTE :** MSFS 2004 users must download & install FSUIPC for MSFS 2004. FSUIPC4 which is for MSFSX may not compatible with MSFS 2004. Simply confirming "FSUIPC.dll" in "Modules" folder doesn't mean that you can use it.

## **Using basic functions of FSUIPC**

Once "FSUIPC.dll" is installed correctly, additional menu item can be found when MSFS 2004 is started.

- (1) Find "FSUIPC" sub-menu item of "Modules" menu at menu bar.
- (2) As a window, "FSUIPC Options and Setting" is showed up, find "OK" button and click it.

## **REGISTRATION FSUIPC FOR All VRi's PRODUCTS IS NOT REQUIRED.** Unregistered FSUIPC offers full functionality of all VRi's products.

#### **For MSFSX users**

All VRi's products access MicroSoft's flight simulator (MSFSX), via Mr. Peter Dowson's FSUIPC add-on module.

However VRi does not offer an "FSUIPC" key. You can download it via <http://www.schiratti.com/dowson.html>. After download "FSUIPC 4", run "install FSUIPC 4".

When FSUIPC 4 has installed, you will find a modules folder in your MSFSX installation, and additional documents will be found there.

Confirm "FSUIPC.dll" is existed in \Program Files\Microsoft Games\Microsoft Flight Simulator X\Modules folder.

**IMPORTANAT** : Even if FSUIPC 4 is properly installed and it says its okay, but you load MSFSX and still find no "Add-Ons" menu. In this case, it is simply a matter of telling the firewall or privacy program to trust MSFSX, to move it to the trusted and internet zones.

## **REGISTRATION FSUIPC FOR All VRi's PRODUCTS IS NOT REQUIRED.**

Unregistered FSUIPC offers full functionality of all VRi's products.